## **Creating a Page on Facebook for your Fire Corps Program**

Many Fire Corps volunteers use social networking web sites like Facebook to keep in touch with members of their Fire Corps team. Social networking allows Fire Corps teams to communicate with volunteers, reach out to potential recruits, and engage members of the community. Creating a page on Facebook is free and easy; follow these steps to get started today!

**Step One:** Go to www.facebook.com and sign up for an individual Facebook account if you don't already have one. (The image below shows what you will see on the web site and the information to provide.) There are a lot of details and time you can put into that account, but you don't have to and it doesn't make too much of difference for your Fire Corps page. This individual account will be how you log into Facebook and access your Fire Corps page.

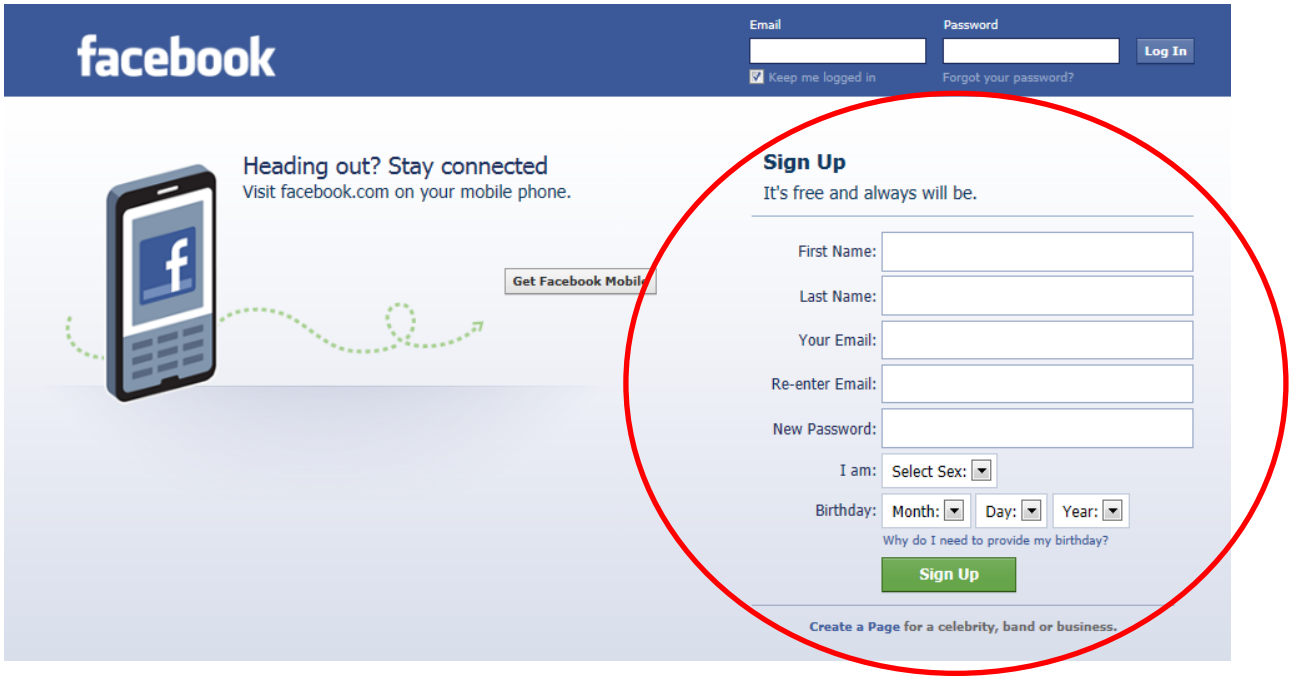

**Step Two:** Once you have an account set up, type the words "Fire Corps" into the search box that's located in the blue bar at the top center of the page.

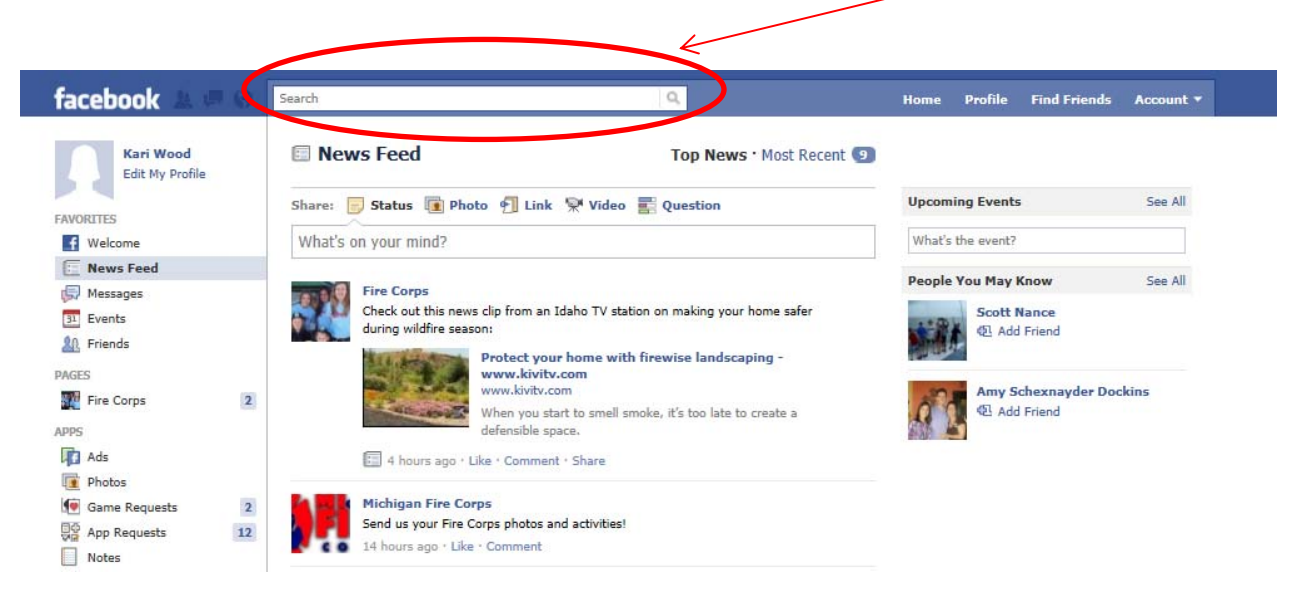

**Step Three:** Click on Fire Corps if a picture like the one below shows up OR click on "See more results for fire corps>"

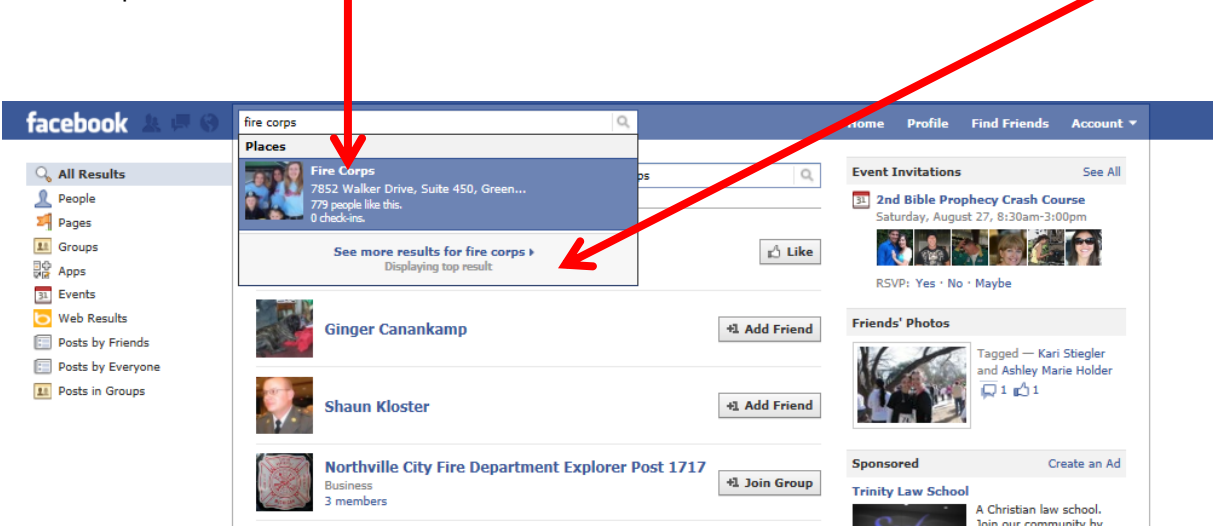

**Step Four:** When you are on the Fire Corps page, click the "Create a Page" button on the right.

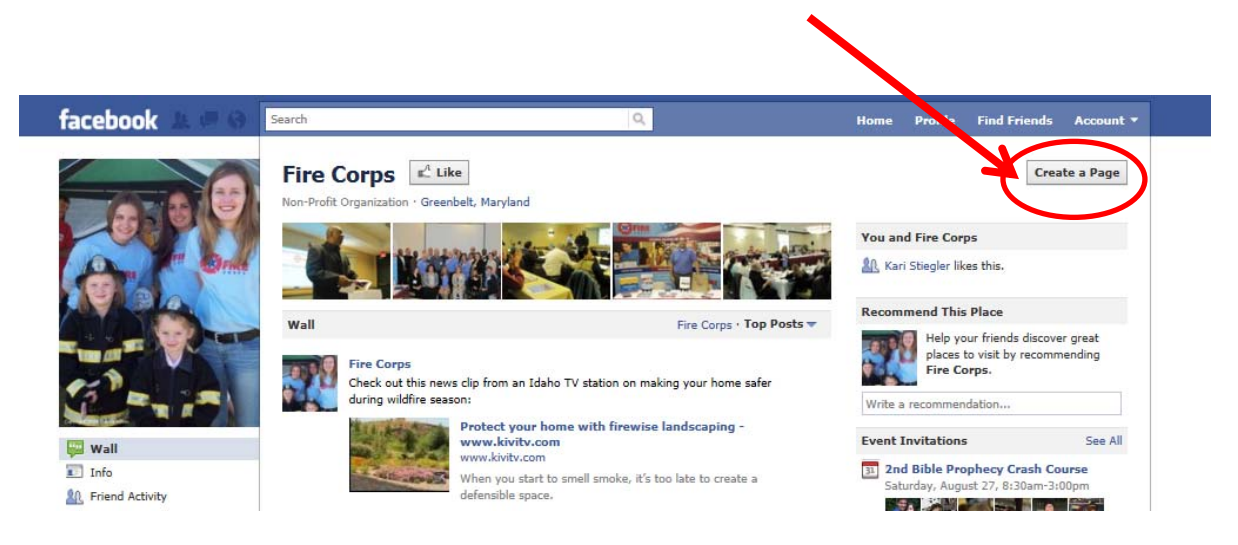

**Step Five:** Click on the Company, Organization, or Institution box. Select your category, "Community

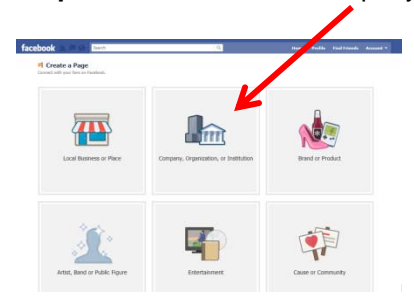

Organization", and in the Company Name box type whatever you want your page to be called. If you are doing this for your department's Fire Corps program, it might be "Honeywell FD Fire Corps", but if it's for all of Tennessee, it might be "Tennessee Fire Corps". This will be the name that people search for to find your page and it will be the title on your page.

**Step Six:** Have fun! Fill out your page's information, add photos, and add posts to your wall on a regular basis so that people will want to go to your page.

Any photos that you add here will show up here. This is where you add "posts" to your "wall". facebo **Fire Corps**  $\mathscr{O}$  Edit Page Admins (1) See All Ţ Fire Corps . Most Recent Wall 马 Facebook as Fire Corps to + Link W Video E Question Share: J Status T Ply  $frac{1}{2}$ Write something... romote with an Ad W, lew Insights **Wall 11** Invite Friends 3A **Fire Corps** Hidden Posts Check out this news clip from an Idaho TV station on **You and Fire Corps** during wildfire sea  $\Box$  Info **AR** Franklin Palmer likes this. Protect your home with firewise la **AR** Friend Activit أعرفه Michigan Fire Corps, Shawnee Cour<br>Corps, Limestone Volunteer Fire Co Photos When you start to smell sn Discus<br>Notes ske, it's too late to cr Recommend This Place 5 hours ago . Like . Comment . Share Wideo Help your friends discover great Edit places to visit by recommer<br>Fire Corps. ding 3A Fire Corps About  $H$  Edit Write a re-Fire Corps helps departments build more capacity by combined build more capacity by com-Fire Corps Academy **Ouick Tine** Get more people to like your Page with<br>Facebook Ads today! Joomla! - the dynamic po 779 people like this 13 Impressions · 0.47% Feedback Sample Ad: Fire Corps<br>Your ad text hare Fil Yesterday at 10:58am . Like . Comment . Share

## **Tips:**

- 1. Add a couple of posts, for example: "Our Facebook page is now up and running – tell all your friends!" "Don't forget our monthly meeting is this Thursday at 7pm at the station!" "Check out the new photos we just added!" "Sign up for the CPR class on the web site www.firedepartment.com"
- 2. Send an email with the link to your new page to everyone on your department and in your Fire Corps program and tell them to "like" your new page on Facebook.
- 3. Find new post ideas by looking at other programs' walls. You can get ideas from pages such as: Fire Corps, Ohio Fire Corps, Michigan Fire Corps, Hermiston Fire Corps, and Albemarle County Fire Corps.